# **PROCESSAMENTO DIGITAL DE IMAGENS DE SATÉLITE PARA DETECÇÃO DE QUEIMADAS EM CULTIVOS DE CANA DE AÇUCAR**

## Gildardo Arango S<sup>1</sup>, Luís Gustavo Lindquist<sup>1</sup>, Valdir Gil Pillat<sup>1</sup> *Engenharia da Computação*

[gas8@hotmail.com](mailto:gas8@hotmail.com) , aglindq@yahoo.com.br, [valdirgp@univap.br](mailto:valdirgp@univap.br)

 $1$ Universidade do Vale do Paraíba, Avenida Shishima Hifumi, 2911, Urbanova São José dos Campos - SP, 12244-000

**Resumo –** Com os avanços computacionais, a áreas de processamento digital de imagens cresce de forma expressiva em suas diferentes aplicações, tal como os sensores remotos a bordo das diferentes plataformas, onde se faz uso de imagens Landsat 5 para a detecção de áreas de cana colhidas com uso de fogo e classificadas com o programa Classificador v1.0, desenvolvido em linguagem de programação C.

**Palavras-chave:** Processamento digital de imagens – Sensoriamento Remoto – Queimadas – Cana-deaçúcar.

#### **Introdução**

Com os avanços da computação a área de processamento de imagens vem apresentando crescimento expressivo e suas aplicações permeiam quase todos os ramos da atividade humana, tais como medicina, biologia, geografia, meteorologia, dentre outras áreas, que tem como base os mesmos princípios de processamento.

Neste caso, se aplicam técnicas muito similares para sensores remotos e suas diferentes aplicações como: na agricultura, na floresta, na engenharia, entre outras áreas como na detecção de queimadas na colheita da cana de açúcar em o Brasil.

A cultura da cana-de-açúcar é a principal atividade agrícola desenvolvida no Estado de São Paulo, responsável por 70% das exportações nacionais (UNICA - 2007). Em adição, o relatório do Painel Intergovernamental de Mudanças Climáticas da ONU (IPCC), publicado em 2007, apontou a necessidade imediata de reduzir a emissão dos gases potencializadores do efeito estufa.

Um dos principais problemas atuais é a queima das áreas de cultivo da cana para colheita e sua conseqüência ambiental, como a emissão de gases poluentes que contribuem para o aumento do efeito estufa e com isto colaboram com o aquecimento global. Neste contexto, a Secretaria de Meio Ambiente (SMA) do Estado de São Paulo e a União da Indústria de Cana-de-açúcar (UNICA), assinaram um protocolo de intenções para a redução da queima das áreas de cana.

Com esta finalidade, pretende-se desenvolver um programa em linguagem C++, fazendo uso das diferentes técnicas de tratamento digital de imagens que permita classificar as áreas de cana colhida com uso de fogo em uma data da safra 2006. Para tanto foi realizado um experimento,

com o auxílio de ferramentas de Sistemas de Informação Geográfico (SIG), na zona norte do município de Porto Feliz, SP.

### **Materiais e Métodos**

A área de estudo selecionada abrange a zona norte do município de Porto Feliz no Estado de São Paulo, entre as coordenadas geográficas Lat: 23º 12' 40" e 23° 07' 01" e Lon: 47º 34' 41'' e 47° 29' 04". Com uma área de 100 $km^2$ , os quais se dividem em 57,37K $m^2$  de cultivo de cana  $(AGUIAR, 2007)$  e 42,63km<sup>2</sup> de outras atividades (Figura 1.1).

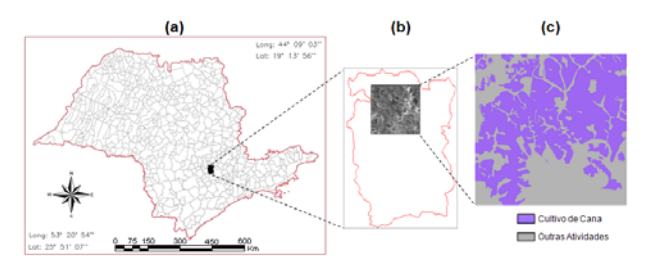

Figura 1.1 – Área de estudo no contexto estadual (a); área de estudo no contexto municipal (b); mapa da área de cana, safra 2006 (c).

Foi utilizada uma imagem do sensor TM, a bordo da plataforma Landsat 5, com 30m de resolução espacial, composta pelas bandas 3 (630  $-$  690 nm), 4 (760 – 900 nm) e 5 (1.550 – 1.750 nm) da órbita ponto 220/76 em formato "geotif", adquirida em 19 de julho de 2006 (Figura1.2). A escolha desta imagem levou em consideração a ausência de nuvens e fumaça.

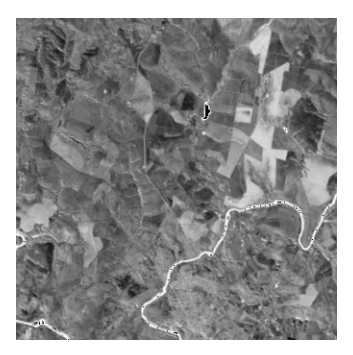

Figura 1.2 – Imagem de sensoriamento remoto – Adquirida em 19/07/2006.

Também se fez uso do software Irfanview para a transformação da imagem de sensoriamento remoto ao formato \*.PGM, já que este formato simplifica a manipulação da imagem em 255 níveis de cinza, ficando com o tamanho de 335L x 335C (ISFAN SKILJAN, 1996).

Na seleção dos limiares foram utilizadas diferentes técnicas de processamento de imagens digitais, como histograma da imagem, gaussiano e negativo, com a finalidade de realçar as zonas de interesse da imagem, sendo desenvolvidas em rotinas de programação no editor de código fonte turbo C++ e fazendo uso das bibliotecas gráficas #include <graphics.h>, #include <stdlib.h>, #include <stdio.h>, #include <conio.h> (BORLAND, 1990).

Seguidamente, para determinar as áreas com cultivos de cana de açúcar, foi realizada a leitura simultânea do mapa de cana e da imagem de sensoriamento remoto. Para as áreas da imagem, representadas pela classe "outras atividades" no mapa foi atribuído o valor zero. Para as áreas da imagem representadas pela classe "cultivo de cana" foi mantido o valor original do *pixel*. Uma vez determinada as áreas de cultivo de cana de açúcar na imagem, se gerou uma segunda imagem contendo estes novos valores (OGÊ; NETO, 1999) (Figura 1.3)**.** 

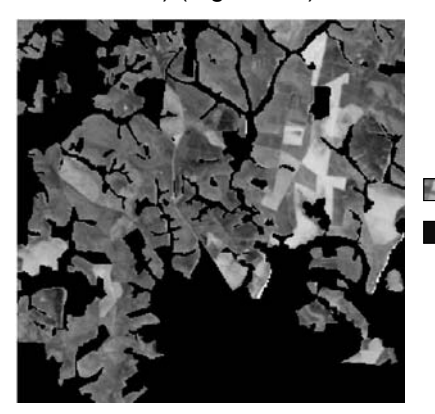

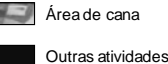

Figura 1.3 – Imagem de sensoriamento remoto resultante da primeira classificação.

XI Encontro Latino Americano de Iniciação Científica e A etapa seguinte consistiu em determinar as áreas colhidas com queima, para tanto, foram avaliados os valores dos pixels das áreas de cana

VII Encontro Latino Americano de Pós-Graduação – Universidade do Vale do Paraíba

identificadas previamente. Em seguida foi estabelecido um limiar de fatiamento, aplicado sobre a imagem para classificação das áreas queimadas. Os valores dos pixels das áreas fatiadas foram transformados em 255, assim como também foi calculada a área total tendo como referência o tamanho do pixel (30 X 30 m), gerando uma nova imagem em P&B.

Uma das dificuldades encontradas no desenvolvimento do programa para a manipulação dos dados foi que inicialmente se trabalhou com variáveis declaradas do tipo inteiro, que armazena valores inteiros no intervalo de -32768 a +32.768 e é composta por dois bytes, sendo um bit reservado para armazenar o sinal. As variáveis extrapolavam seus limites, gerando como resultado, cálculos errôneos. A forma de superar esta limitante foi declarando as variáveis de tipo ponto flutuante (*float*). Este tipo ocupa quatro bytes de memória dentre os quais um bit representa o sinal, oito bits representam o expoente e os demais, a mantissa. Sendo assim, consegue armazenar valores no intervalo de - 3.4E-38 a +3.4E+38 (SENNE, 2006).

Para avaliação dos resultados alcançados foi criado um projeto em SPRING V4.3 (Sistema de Informação Geográfico, SIG) (SPRING, 1996), com as coordenadas geográficas Lat: 23º 12' 40" e 23° 07' 01" e Lon: 47º 34' 41" e 47° 29' 04". A este projeto foi atribuída a projeção cartográfica Policonica e o datum planimétrico SAD69, (IBGE 1998).

### **Resultados e discussão**

Segundo Aguiar et al. (2007), foram colhidos aproximadamente 79 km<sup>2</sup> de cana-de-açúcar com o uso do fogo em toda a área do município de Porto Feliz e na área de estudo, 26,74 km<sup>2</sup>. O tamanho da área colhida de cana com o uso do fogo encontrado com esta metodologia foi de  $25,83$  km<sup>2</sup>, tendo uma avaliação satisfatória (subestimou a área em 4,56%; Figura 1.4).

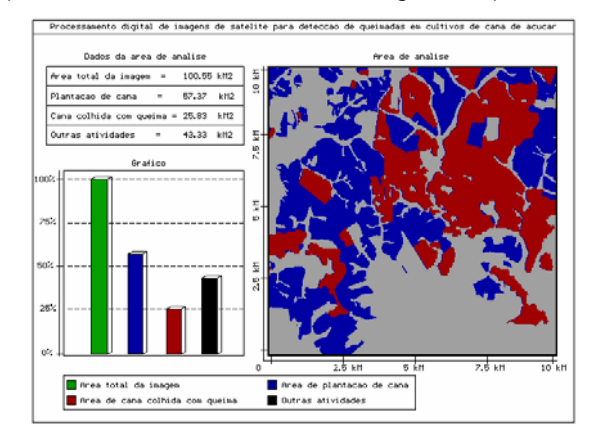

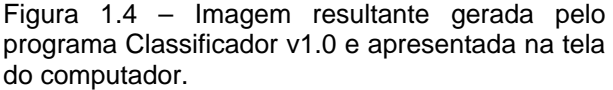

Além do programa (Classificador v1.0) apresentar uma visão geral na tela do computador com gráfico de barras dos resultados e suas respectivos valores da classificação, também tem como saída um arquivo em formato \*.PGM, com os mesmos resultados de classificação, o qual pode ser utilizado em outras aplicações para gerar estatísticas e comparações, apresentando desta forma uma grande importância.

Outra vantagem do programa é a capacidade de processar imagens de diferentes tamanhos (pixels), sendo aqui apresentado só um teste com o norte do município de Porto Feliz-SP (área de estudo).

Vale ressaltar que os bons resultados alcançados neste estudo devem-se, em parte, a proximidade entre a data de colheita dos talhões de cana e a data de aquisição da imagem, já que um intervalo temporal entre tais eventos impossibilita/dificulta a identificação das áreas queimadas.

### **Conclusões e recomendações**

Com o Classificador v1.0, e possível detectar áreas queimadas em qualquer tipo de cultivo agrícola, sempre que se tenha como dado de entrada o mapa temático do cultivo a ser monitorado.

A metodologia apresentada para processamento digital da imagem de sensoriamento remoto foi eficaz em identificar as áreas de cana colhidas com o uso do fogo, já que evidenciou tais áreas, subestimando 4,56% da área.

Uma alternativa para diminuir a porcentagem subestimada e assim ter resultados mais precisos seria usar imagem de melhor resolução espacial, como as obtidas da plataforma Ikonos.

É importante aprimorar a metodologia apresentada, fazendo uso de maior numero de imagens para caracterizar áreas maiores e poder detectar as queimadas nos momentos mas próximos de sua execução.

Recomenda-se que em estudos futuros leve-se em consideração áreas maiores, com maior heterogeneidade. Com isto, espera-se que sejam levados em consideração fatores ambientais mais abrangentes na tomada de decisão do classificador.

Em futuras versões do programa aqui apresentado, serão avaliadas áreas com florestas densas para analisar o comportamento da classificação e poder ajustar seus limiares para esta finalidade.

### **Referências**

- Aguiar et al., - Relatório Mapeamento da colheita da cana no Estado de São Paulo – Ano safra 2006/2007. INPE - UNICA 2007.

- By Borland International, inc. Help do Turbo C++, Verção 3.0, 1990 – 1992.

- IBGE. Fundação Instituto Brasileiro de Geografia e Estatística. Especificações e Normas Gerais para Levantamentos Geodésicos. Coletânea das Normas Vigentes. Rio de Janeiro, 1998.

- Ogê Marques Filho, Hugo Viera Neto - Processamento Digital de Imagens, primeira edição 1999.

- SENNE, Edson Luiz França . Primeiro Curso de Programação em C - 2ª Edição. 2. ed. Florianópolis, SC: VisualBooks, 2006. v. 1. 308 p.

- Software – Copyright  $\odot$  1996 – 2005 by Isfan Skiljan, Graduate of Vienna University of Vienna University of Technology - IrfanView for WinXP v3.98.

- SPRING: Integrating remote sensing and GIS by object-oriented data modelling" Camara G, Souza RCM, Freitas UM, Garrido J Computers & Graphics, 20: (3) 395-403, May-Jun 1996.

- União da Indústria de Cana-de-açúcar de São Paulo, **ÚNICA.** Disponível em [<http://www.portalunica.com.br/portalunica>](http://www.portalunica.com.br/portalunica) Acesso 10/07/2007.